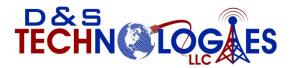

Connecting business to the future.....

## Voice Mail user guide

Checking your voicemail from phone on site

1. Press the Messages Button, or dial \*(star) and your ext.#

2. Enter your password + "#" (Default is your extension number and you will be prompted to change it)

- 3. Follow the prompts
- MAIN MENU OPTIONS:
  - 1. new/old messages ( \*=rewind; #=fast fwd. )
  - 2. change folders
  - 3. advanced options
    - 1. leave msg. for another user
    - \*. return to main menu
  - 0. mailbox options
    - 1. record unavailable greeting
    - 2. record busy greeting
    - 3. record name
    - 4. record temporary greeting
    - 5. change password
    - \*. return to main menu
  - \*. help
  - #. exit

Mailbox Options after listening to a message:

- 3. advanced options
  - 1. send reply
  - 3. hear envelope (date/time, phone number of caller)
  - 5. leave msg. for another user
- \*. return to main menu
- 5. repeat current msg.
- 6. play next msg.
- 7. delete
- 8. forward to another user
- 9. save to folder
  - 0. new
  - 1. old
  - 2. work
  - 3. family
  - 4. friends
  - \*. help
  - #. exit

Checking Voicemail Remotely (For this option to work your calls must go directly to an auto attendant)

- 1. Call main number, at main auto attendant press "#" (Or option configured for Voice mail)
- 2. When you hear the prompt enter your box number
- 3. When you hear the prompt Enter your password + "#"
- 4. Follow the voice mail menu prompts